# **打印机** P25, P26, P28

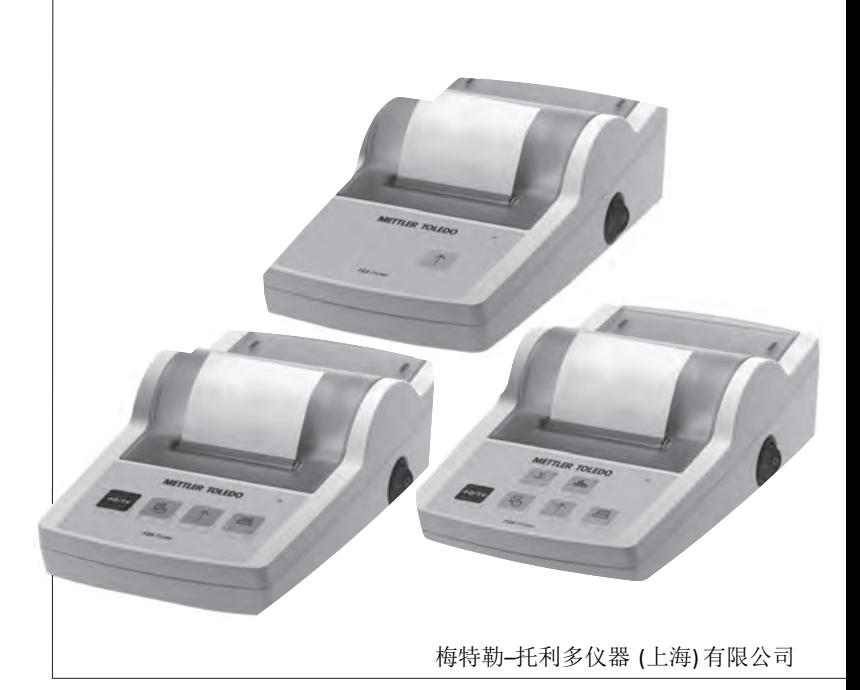

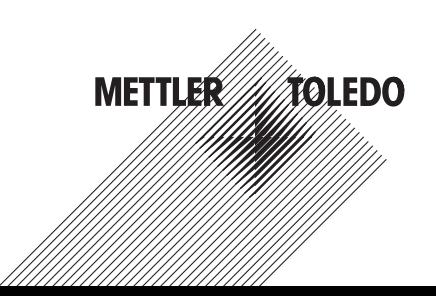

參考手冊

# 目录

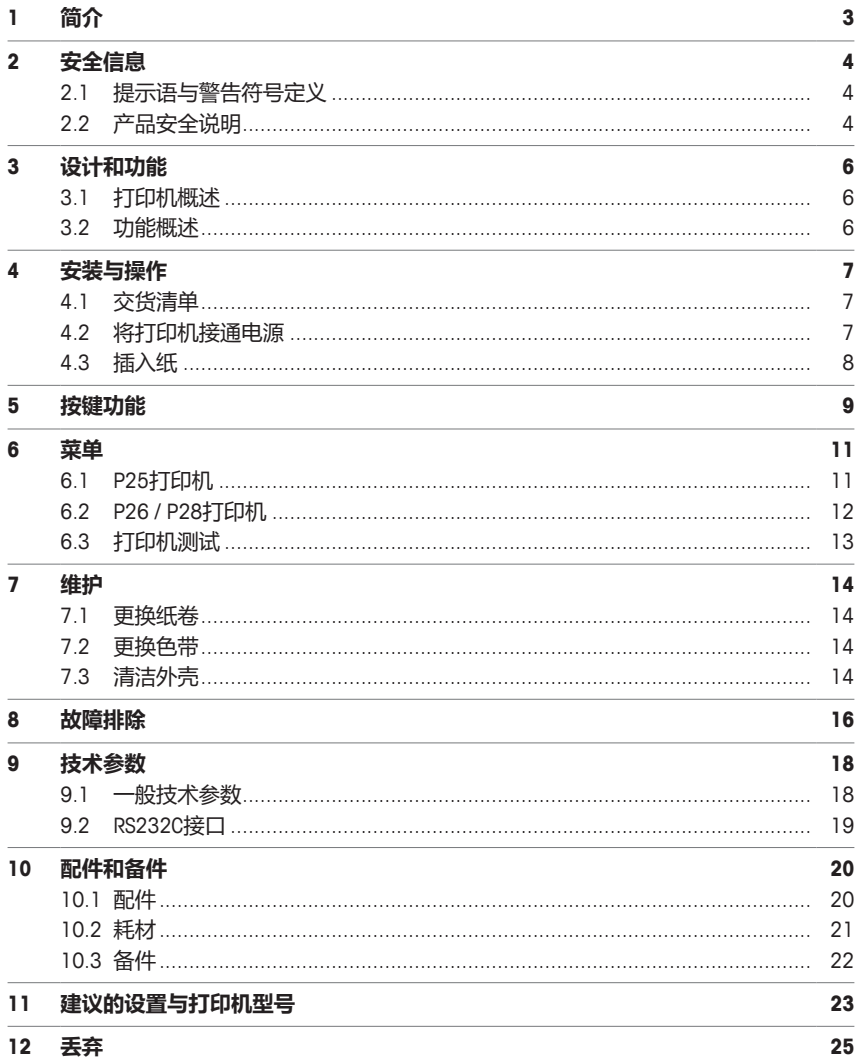

# **1 简介**

本打印机是一款供仪器使用,操作简便的点阵式 METTLER TOLEDO 打印机。在普通纸型上的打印输出 符合现代化质量保证体系(GLP、GMP、ISO 9001等)要求。这些高价值打印机可保证长期可追溯性。

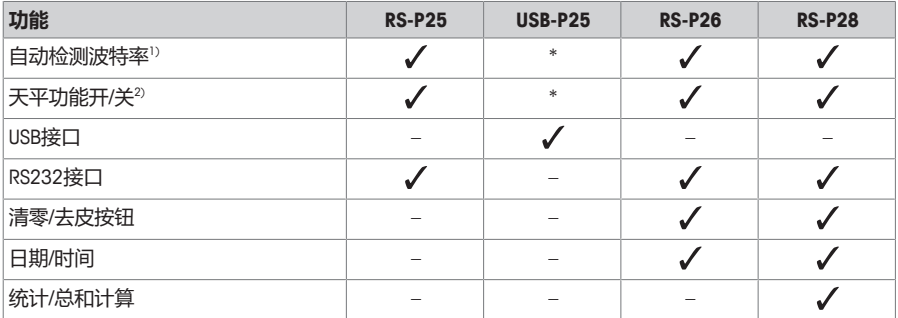

\* USB具有标准设置。

1) 自动检测波特率: 每当使用开关键打开/关闭打印机时,打印机可检测连接设备的设置。如果连接设 备时此功能未启用,请将其关闭,请参阅[故障排除 } 第16页]章节。

2) 天平功能开/关: 此功能停用打印机上的按键, 请参阅[故障排除 ▶ 第16页]章节。

本文档基于软件版本V 3.01。

#### **查找更多信息**

 $\blacktriangleright$  [www.mt.com/lab-printers](http://www.mt.com/lab-printers)

搜索文档

 $\blacktriangleright$  [www.mt.com/library](http://www.mt.com/library)

如有更多疑问,请与您的授权 METTLER TOLEDO 经销商或服务代表联系。

[www.mt.com/contact](http://www.mt.com/contact)

#### **约定和符号**

按键和/或按钮标志和显示文字用图形或者加粗文本形式表示(例如: 10).

**写信息** 用于关于产品的有用信息。

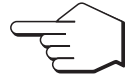

此符号表示短暂按键(短于1.5秒)。

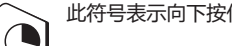

此符号表示向下按住按键(长于1.5秒)。

#### **说明书元素**

- § 必要条件
- 1 步骤
- 2 ...
	- ð 中间结果
- ð 结果

# **2 安全信息**

本仪器随附《用户手册》和《参考手册》两个文档。

- 《用户手册》随本仪器打印并交付。
- 电子版《参考手册》包含本仪器及其使用的全面描述。
- 请妥善保管上述两份手册,以供将来参考。
- 将本仪器传递给其他方时应附上两个文档。

必须按照《用户手册》和《参考手册》使用本仪器。如果不按照这些文档说明使用本仪器,或者如果 本仪器已改动,那么仪器的安全性就有可能受到损坏, 梅特勒-托利多仪器(上海)有限公司 对此将 不承担任何责任。

#### **2.1 提示语与警告符号定义**

安全说明中包含关于安全问题的重要信息。忽视安全说明有可能造成人员受伤、仪器损坏、故障与错 误结果。安全说明以下列提示语与警告符号标注:

#### **提示语**

**警告** 医一种产生中等风险的危险情况, 如不加以避免, 可能造成严重伤亡。

**小心 存在低风险的危险情况,如不加以避免,可能造成轻微或中度伤害。** 

**注意** 存在低风险的危险情况,有可能损坏仪器和导致其他实质性损坏、故障、错误结 果或数据丢失。

#### **警告符号**

当心触电

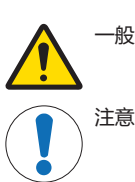

一般风险: 阅读《操作说明书》,了解有关危害和相应措施的信息。

#### **2.2 产品安全说明**

#### **目标用途**

本仪器专供经过培训的人员在实验室中使用。本仪器适用于打印协议。

未经 梅特勒-托利多仪器(上海)有限公司 书面许可,技术规格范围以外的其他任何使用和操作方式 均视为非目标用途。

#### **仪器所有者的责任**

仪器所有者指对仪器具有合法所有权、使用仪器或授权任何人使用仪器,或者在法律上认定为仪器操 作人员的个人。仪器所有者负责仪器所有使用者与第三方的安全。

METTLER TOLEDO 假定仪器所有者对用户进行培训,使其了解如何在工作场所安全使用仪器和处理潜在 危险。 METTLER TOLEDO 假定仪器所有者提供必要的防护装备。

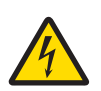

# **警告**

**触电会造成重伤或死亡**

接触带电零件有可能造成伤亡。

- 1 只能使用经过SELV输出电流校验的METTLER TOLEDO 电源线和交流/直流适配器。
- 2 将电源线连接至接地电源插座,确保极性正确。
- 3 将所有电缆与接头放置在远离液体和潮湿的地方。
- 4 检查电缆与电源插头有无损坏并更换损坏的电缆与电源插头。

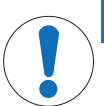

**注意**

#### **因使用不合适的部件而损坏仪器**

在仪器上使用不合适的部件可能会损坏仪器或导致仪器发生故障。

− 仅可使用 METTLER TOLEDO 提供的专用于您的仪器的部件。

# **3 设计和功能**

**3.1 打印机概述**

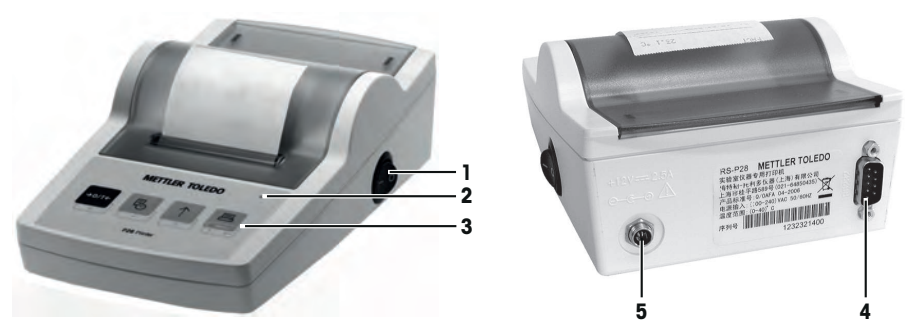

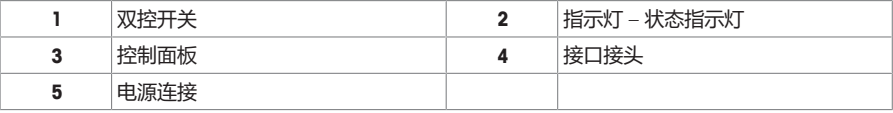

# **3.2 功能概述**

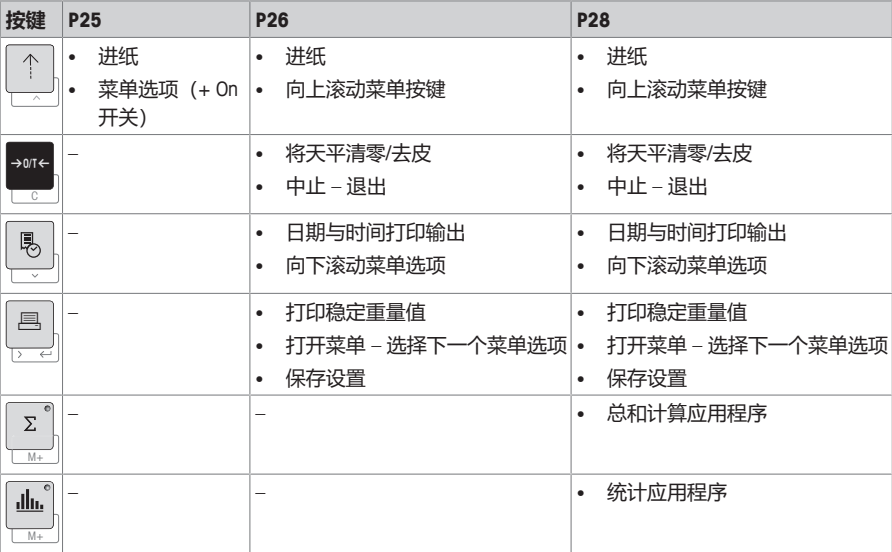

# **4 安装与操作**

### **4.1 交货清单**

- 交流/直流适配器
- 电源线(因国家/地区而异)
- 《简明用户手册》
- 一致性声明
- **4.2 将打印机接通电源**

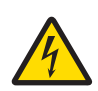

### **警告**

#### **触电会造成重伤或死亡**

接触带电零件有可能造成伤亡。

- 1 只能使用经过SELV输出电流校验的METTLER TOLEDO 电源线和交流/直流话配器。
- 2 将电源线连接至接地电源插座, 确保极性正确。
- 3 将所有电缆与接头放置在远离液体和潮湿的地方。
- 4 检查电缆与电源插头有无损坏并更换损坏的电缆与电源插头。

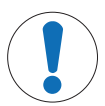

### **注意 过热会造成交流/直流适配器损坏**

- 如果交流/直流适配器被遮盖或位于容器中,则无法充分冷却而导致过热。
- 1 请勿遮盖交流/直流适配器。
- 2 请勿将交流/直流适配器置于容器中。

打印机配有通用交流/直流适配器,或者带有国家专用电源线的交流/直流适配器。

- 安装电缆时,确保其不会受损或干扰操作。
- 将电源线插入便于够触的接地电源插座。
- 1 将交流/直流话配器连接至位于打印机背部的连接插 座。
- 2 使用螺母锁定连接器。
- 3 将三针接地电源线连接到交流/直流话配器的插座上。
- 4 使用接口电缆连接打印机和天平。
- 5 打开天平。
- 6 将打印机连接至电源。
- 7 使用**I/O**开关打开打印机。

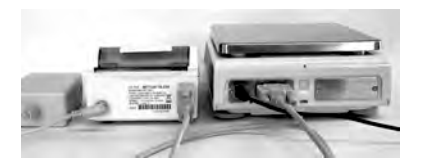

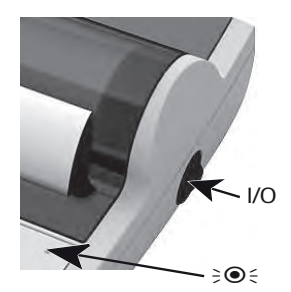

# **信息**

仅限RS232接口: 指示灯将闪烁,直至仪器连接。如果指示灯依然闪烁,请参阅[故障排除 } 第16页] 章节。

### **4.3 插入纸**

- 取下纸罩(拉动背部)(1)。
- 将纸转轴插入纸卷芯部(2)。
- 按照箭头方向(3)将纸送入打印装置的插槽内。
- 按住直至足够的纸被送入(4)。
- 将纸张送入纸张罩插槽。
- 放置纸张罩(1)。

如果在首批打印输出后,天平的连接设置(波特率、 位、握手信号)发生变化,则必须重启打印机。关闭/打 开,以重新开始自动检测波特率。可关闭自动波特率。

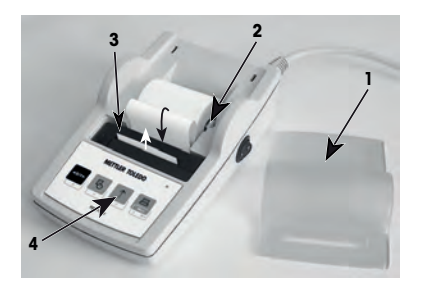

# **5 按键功能**

### **P25打印机**

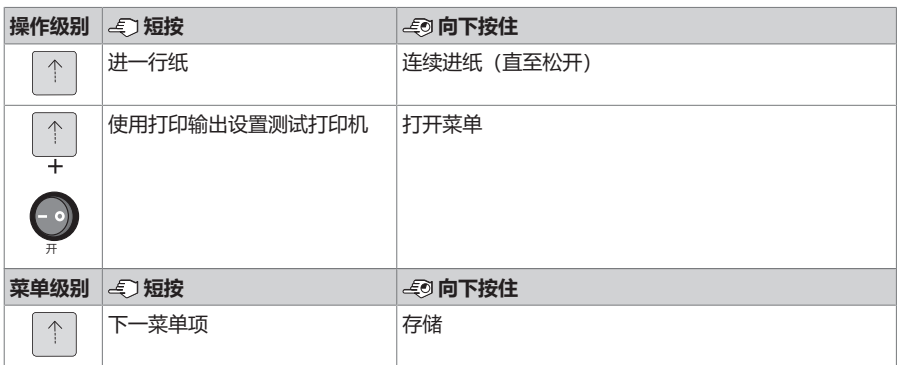

### **P26打印机**

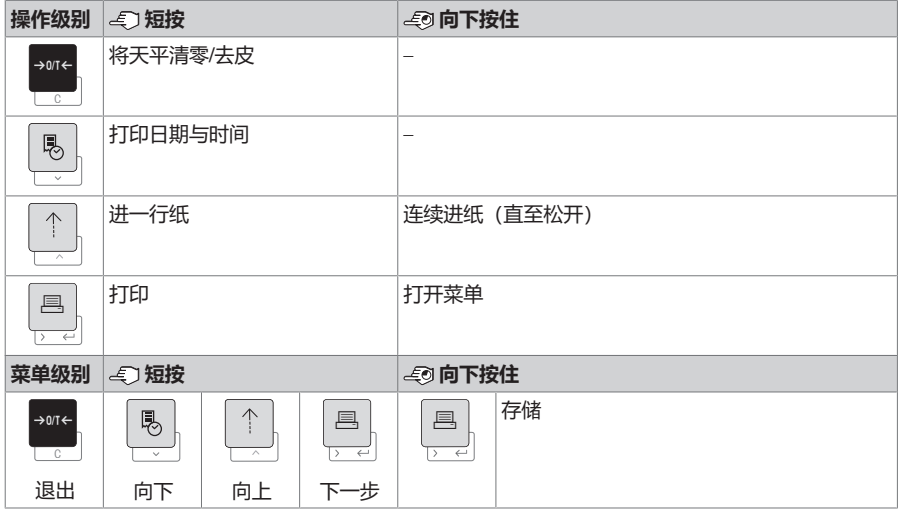

#### **P28打印机**

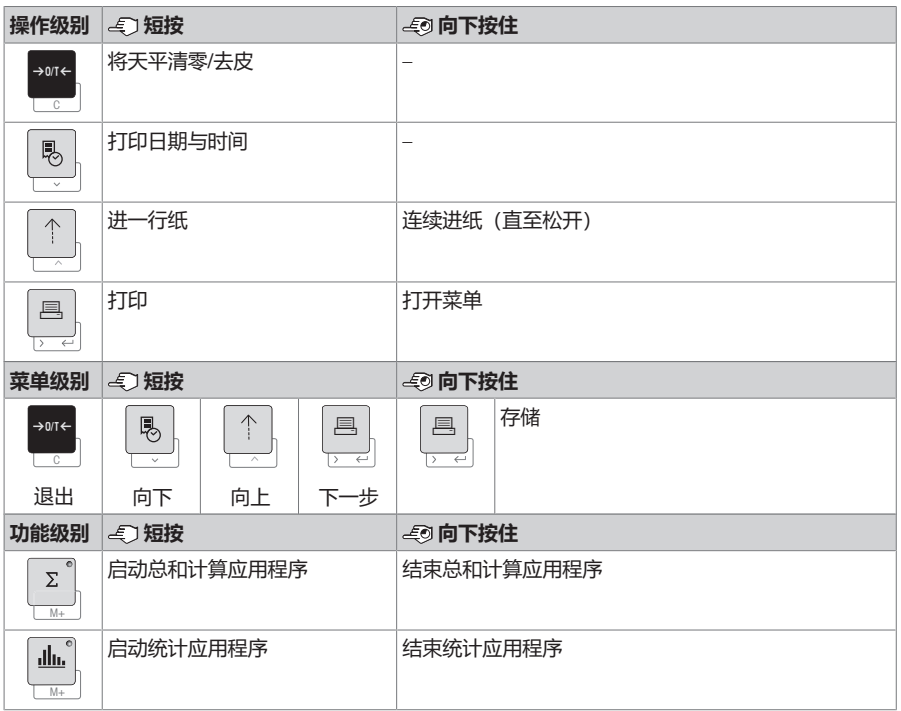

# **6 菜单**

# **6.1 P25打印机**

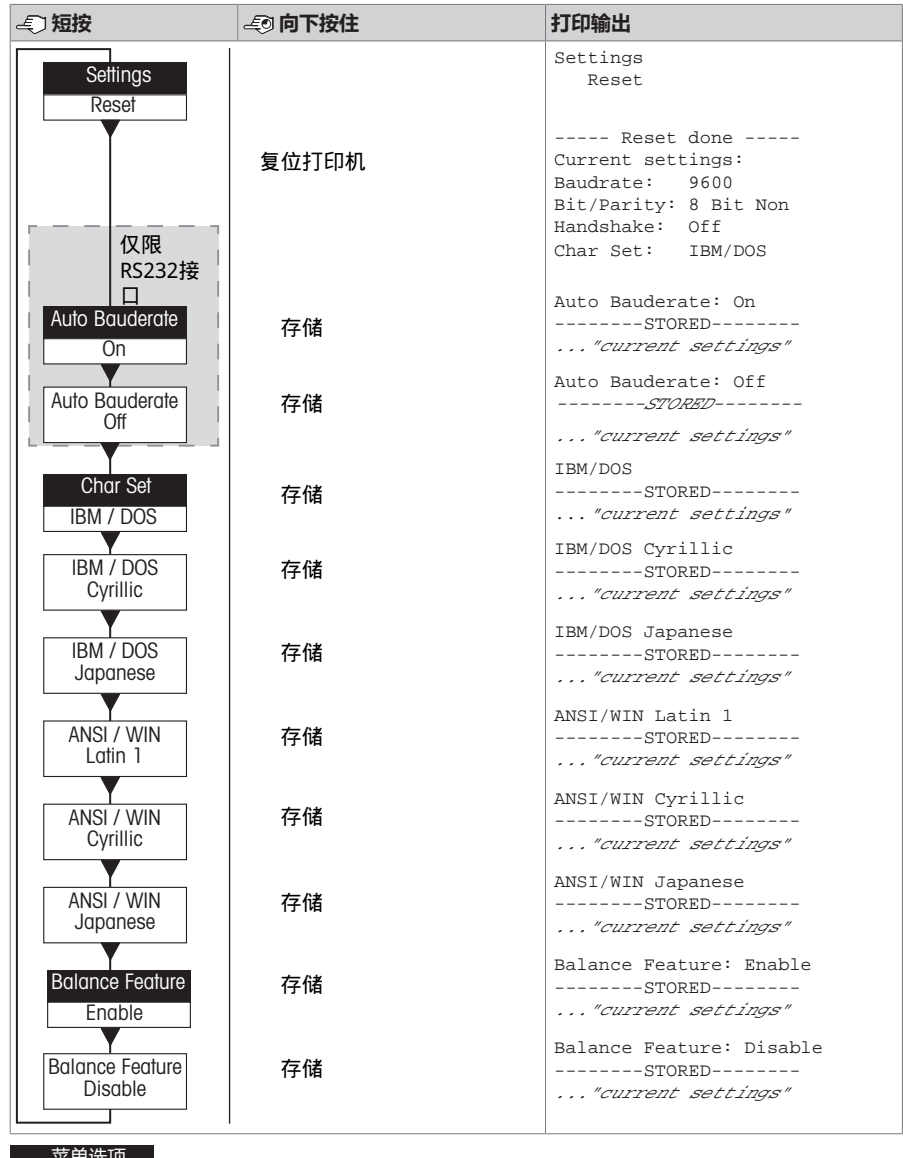

米甲匹 出厂设置

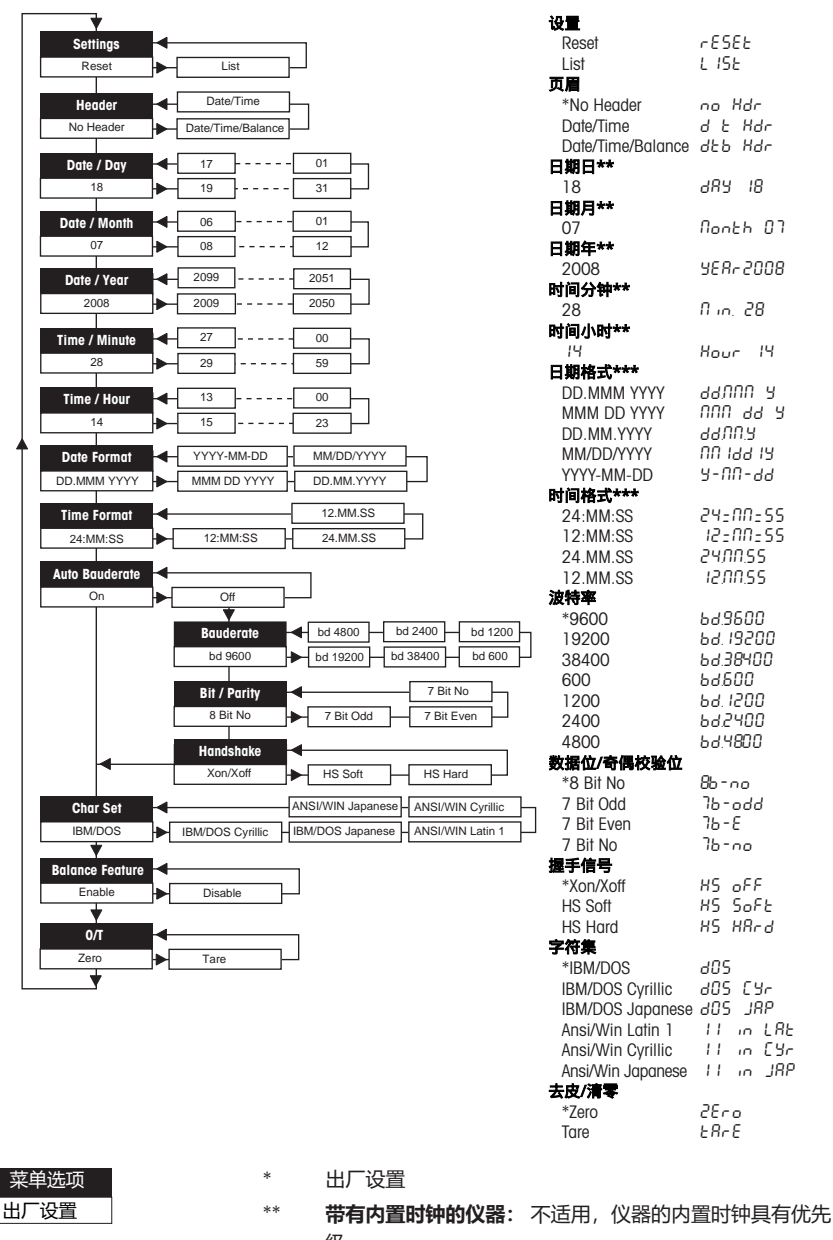

**使用天平显示屏时的示例:**

级

\*\*\* **带有内置时钟的仪器:** 打印机格式具有优先级

#### **设置日期的示例(仅限P26/P28)**

#### **打开菜单**

- − 按住 F 按键,直至**Reset(复位)**出现。
- − 使用 F 键选择**Day(日)**菜单选项。
- − 选择日(例如:第21天)。 使用 h 按键向上滚动。 使用®按键向下滚动。

#### **保存设置**

− 按住 F 按键,直至**Stored(存储)**出现。

#### **统计应用程序(仅限P28)**

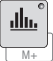

样品重量必须在当前平均值的70% - 130%范围内。 所改变的最低动态重量必须为100 d。

- 1 按下■启动统计应用程序(LED点亮)。
- 2 添加新样品并按下**M+**。
- 3 必要时按下<u>鸟</u>打印小计。
- 4 按住11印,并结束统计应用程序(LED熄灭)。

# **信息**

- 不允许在应用过程中改变单位。
- 最多999件样品。

#### **总和计算应用程序(仅限P28)**

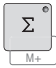

最小称量值+ 1 d。

- 1 按下M启动总和计算应用程序(LED点亮)。
- 2 添加新样品并按下**M+**。
- 3 必要时按下凰打印小计。
- 4 按住打印并结束总和计算应用程序(LED熄灭)。

### **信息**

- 不允许在应用过程中改变单位。
- 最多999件样品。

#### **6.3 打印机测试**

打印机配有自检功能,可自动打印出打印机的字符集(出厂设置IBM/DOS)。

#### **开始测试**

- − 按下 并打开打印机电源。
	- ð 打印机打印当前设置。

#### **结束测试**

− 关闭打印机。

# **7 维护**

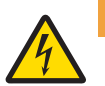

# **警告**

**触电会造成重伤或死亡** 接触带电零件有可能造成伤亡。

- 1 进行清洁和维护之前, 请断开打印机电源。
- 2 防止液体进入打印机或交直流适配器。

### **7.1 更换纸卷**

关于新纸卷的插入方法,请参阅[插入纸 } 第8页]一章。关于纸卷的订购编号,请参阅[耗材 } 第21 页]章节。

### **信息**

必须始终将纸张旋转轴从旧纸卷送至新纸卷。

### **7.2 更换色带**

关于色带盒的订购编号,请参阅[耗材 ▶ 第21页]章节。

- 1 取下纸罩(1)。
- 2 将纸张从打印装置内拉出(2)。

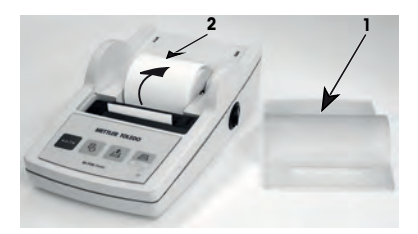

- 3 按照箭头方向按压,取下色带盒(3)。
- 4 插入新的色带盒。必要时,使用张紧轮收紧(4)。
- 关于新纸卷的插入方法,请参阅[插入纸 } 第8页]一章。

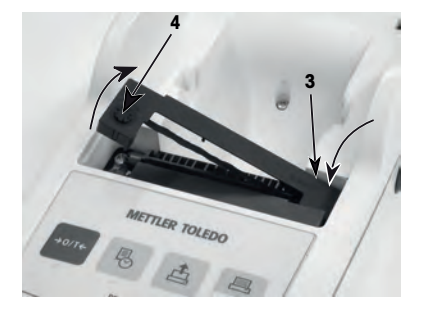

### **7.3 清洁外壳**

打印机外壳由最优质的耐用材料制成,因此可以使用市面上销售的任意温和清洁剂进行清洁。

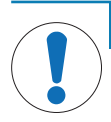

**注意**

#### **因清洁方法不正确而损坏打印机**

打印机外壳采用优质、耐用材料制成,有可能受到某些清洁剂、溶剂或研磨剂损坏。如 果有任何液体进入外壳,则会损坏打印机。

- 1 使用水和温和清洁剂清洁打印机。
- 2 立即拭去任何溅出物。
- 3 防止液体进入打印机内部。

请联系 METTLER TOLEDO 销售代表,确定否有可用的服务项目 — 由授权的服务工程师定期进行维护能 够保证长期始终如一的称量准确度并延长打印机的使用寿命。

# **8 故障排除**

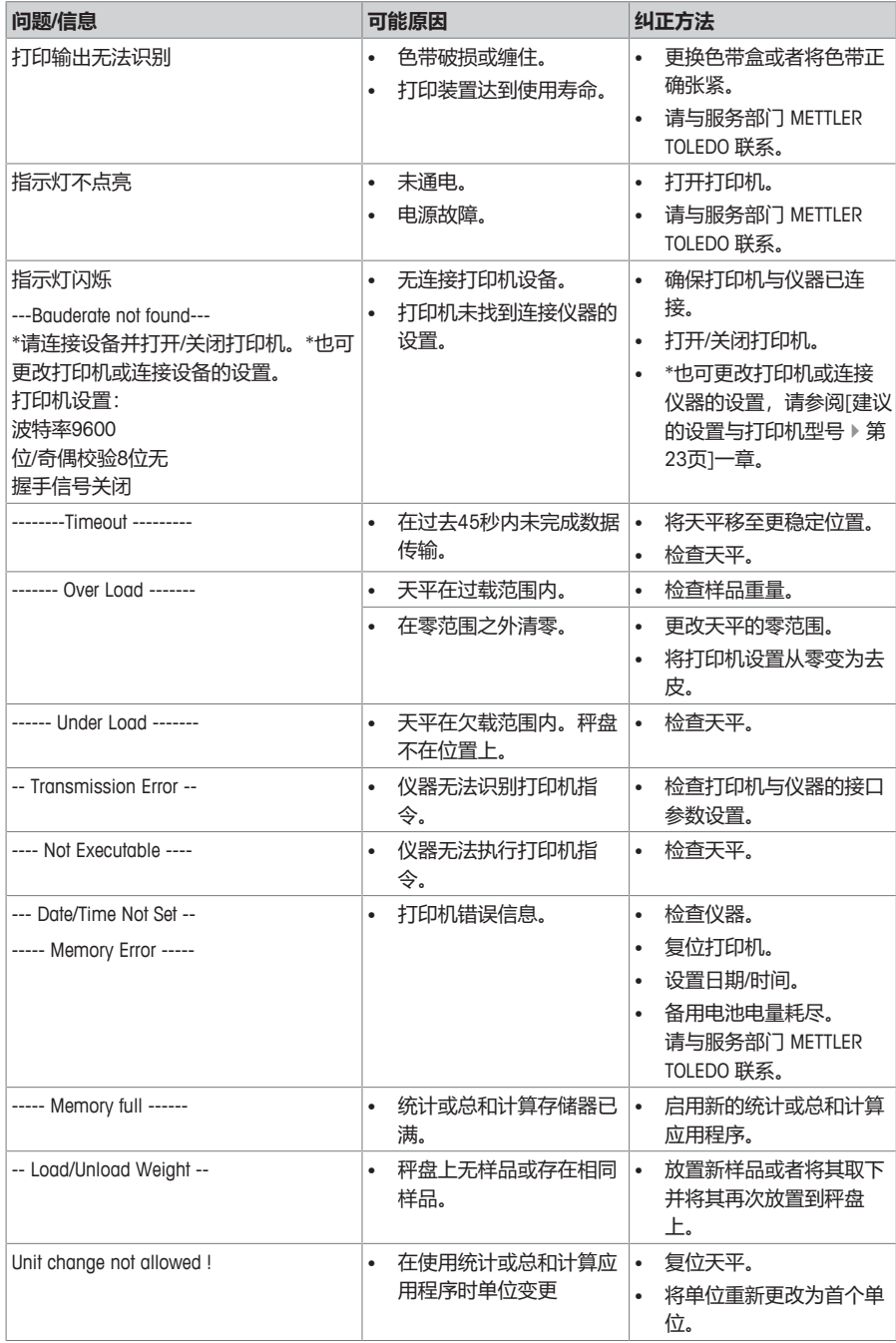

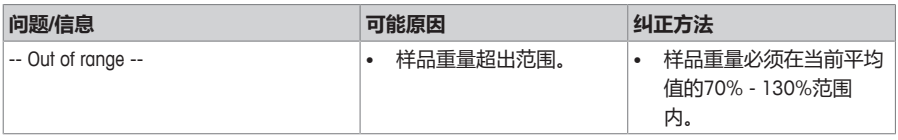

# **9 技术参数**

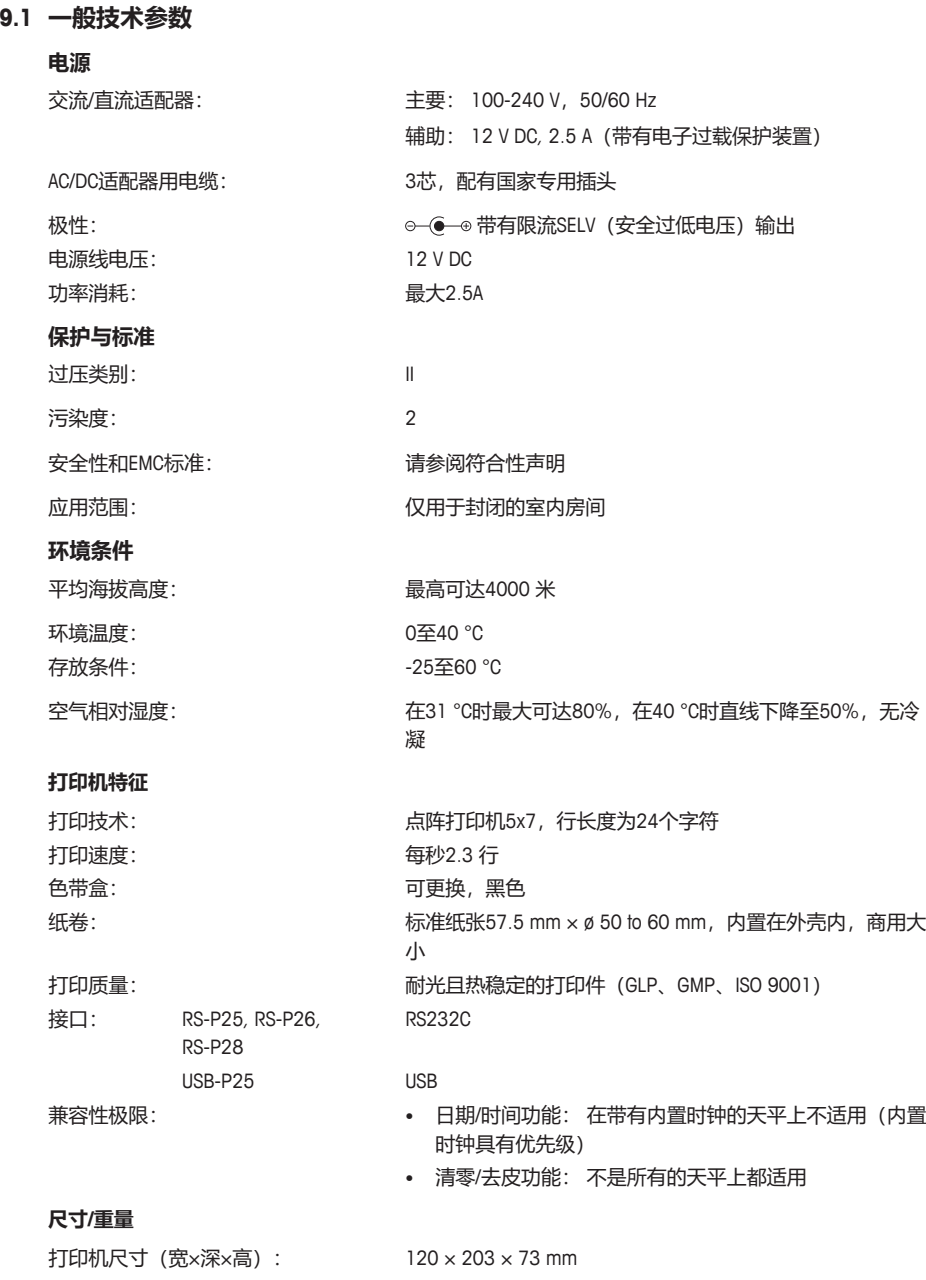

包装尺寸(宽×深×高): 255 × 205 × 150 mm

净重 740 g(含纸卷)

### **9.2 RS232C接口**

RS-P25、RS-P26与RS-P28打印机配有一个RS232C接口,用于连接 METTLER TOLEDO 仪器。

- 9针公接头。
- 与其他设备匹配(传输参数), 请参阅[菜单 ) 第11 页]一章。

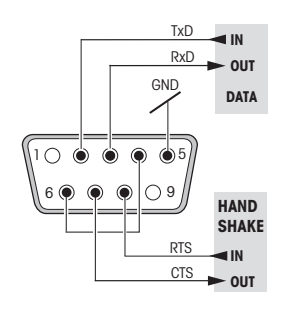

# **10 配件和备件**

**10.1 配件**

**说明 订货号**

**RS232C 接口电缆**

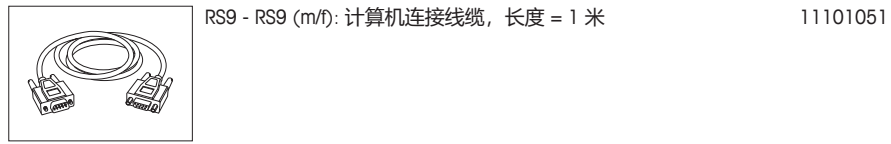

RS9 – RS9 (f/f) : 连接线缆, 长度 = 1 m 51190362

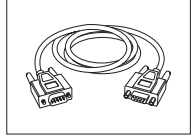

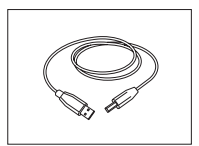

用于计算机的 USB (A -B) 连接线缆, 长度 = 1 米 30241476

**其它**

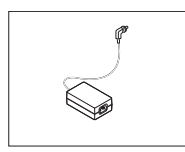

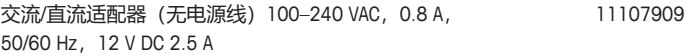

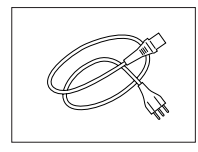

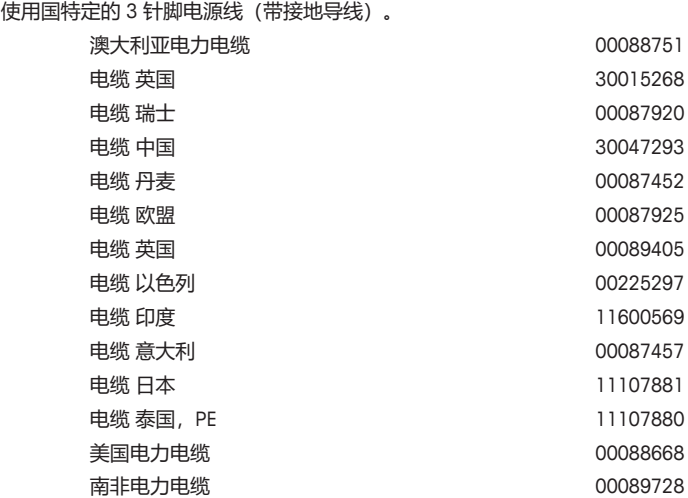

# **10.2 耗材**

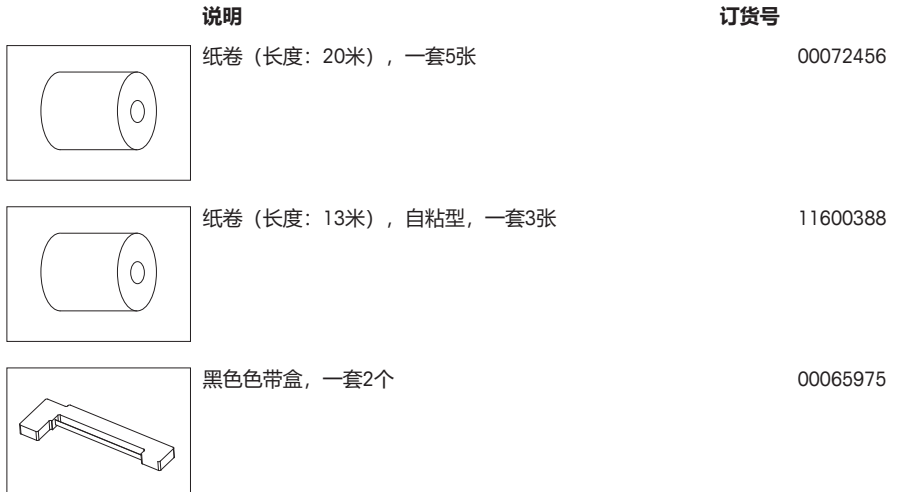

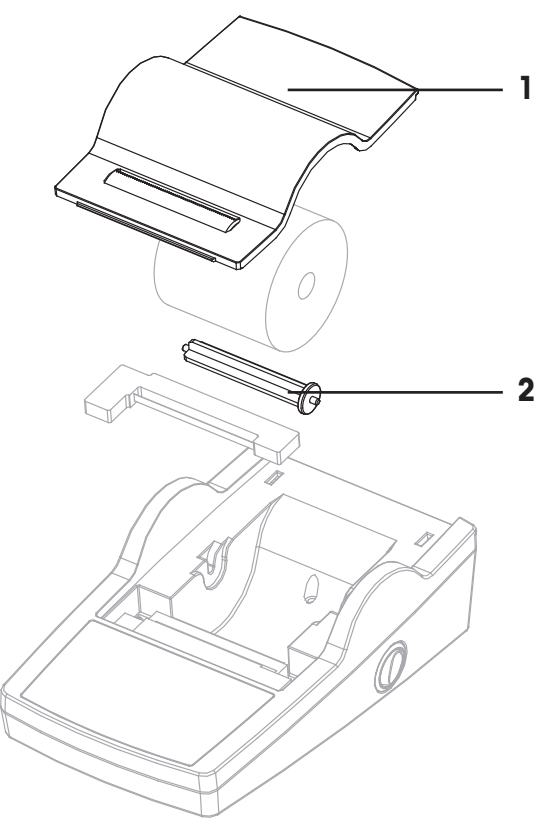

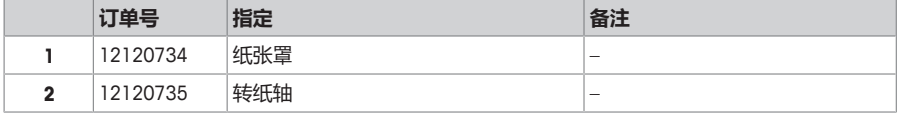

# **11 建议的设置与打印机型号**

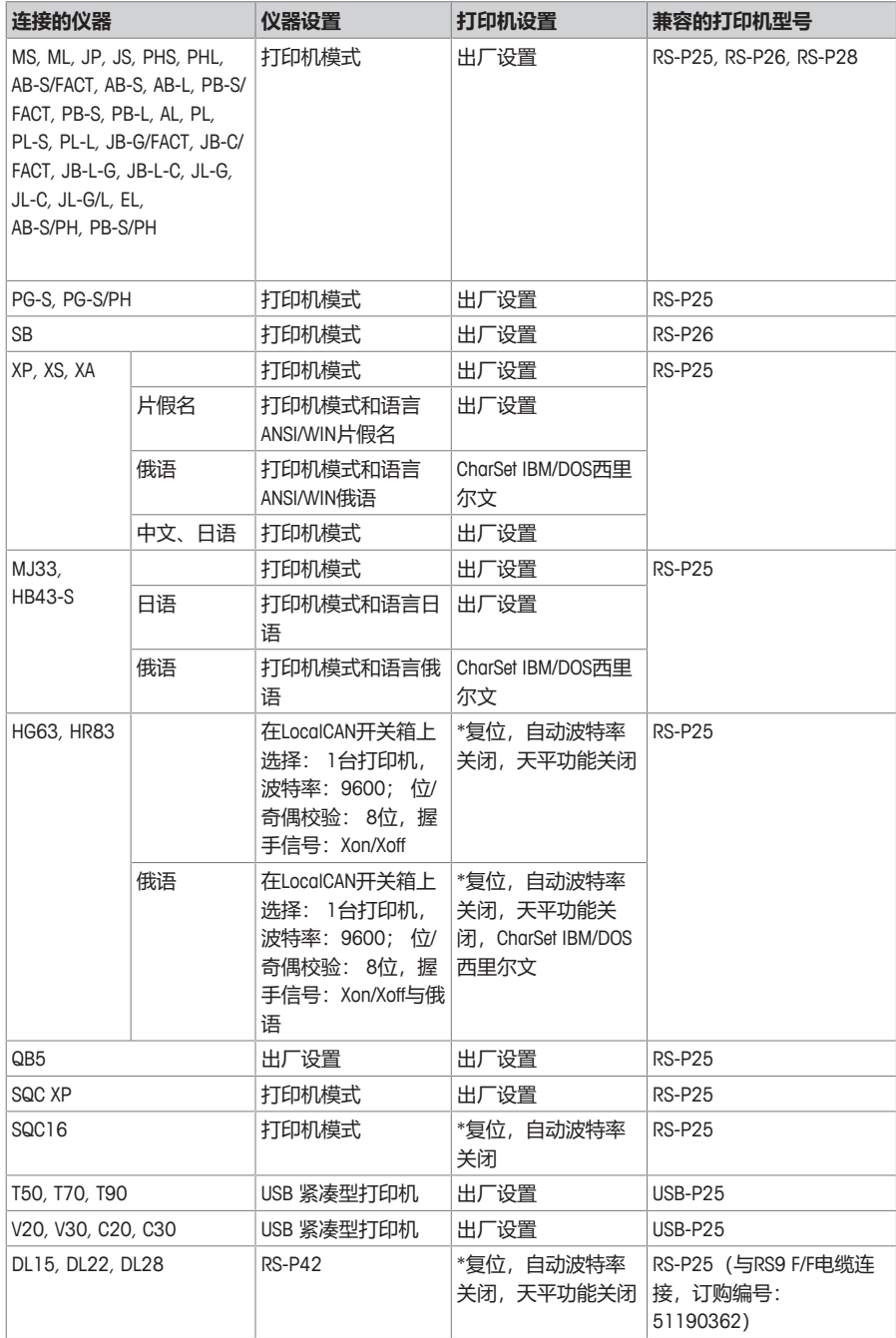

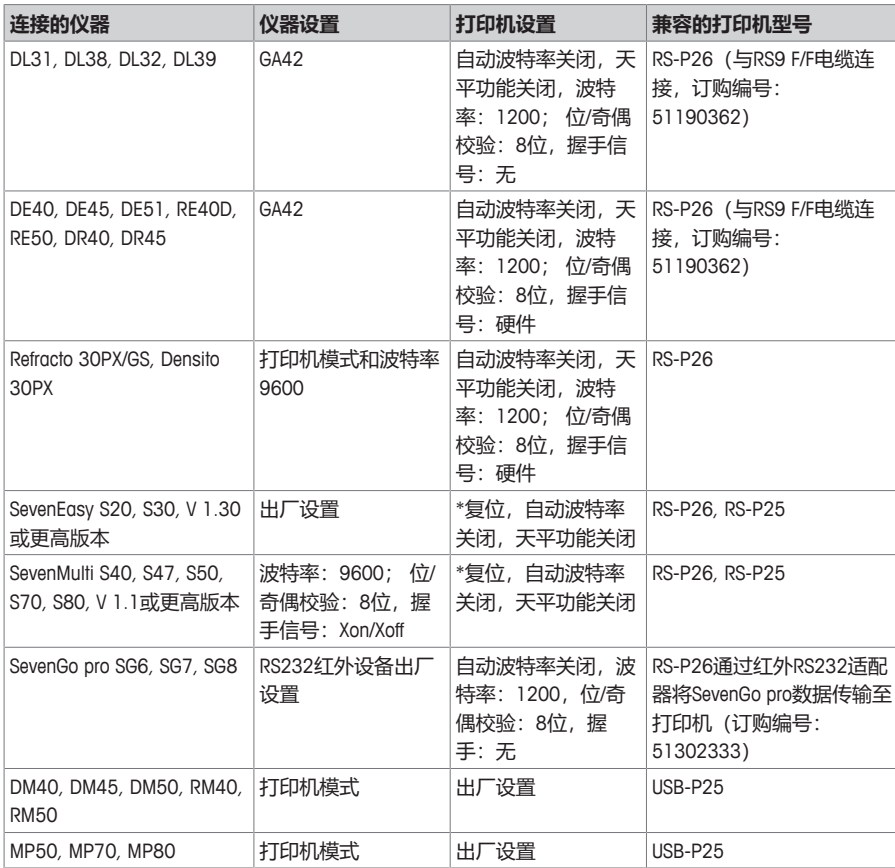

\* 打印机自动检测所连接设备的设置。因此断开连接设备的打印机,然后将打印机复位,以重新设置 出厂设置: 波特率: 9600; 位/奇偶校验: 8位, 握手信号: Xon/Xoff

# **12 丢弃**

依照电气和电子设备废弃物\_(WEEE) 的欧盟指令 2012/19/EU, 该设备不得作为生活废 物进行处置。这也适用于欧盟以外的国家,请按照其具体要求进行处置。

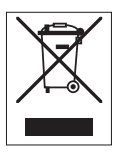

请遵照当地法规,在规定的电气和电子设备收集点处理本产品。如果您有任何疑问,请与主管部门或 者您购买本设备的经销商联系。如果将本设备交给其他方,也必须遵守该规程的内容。

# **GWP®**

Good Weighing Practice™

GWP®是全球称量标准,确保称量过程的一致性,可应用于任何 制造商生产的称量设备。它有助于:

- 选择适当的天平或秤
- 安全地校准或操作称量设备
- 符合实验室和生产的质量及法规要求

www.mt.com/GWP

**www.mt.com/lab-printers**

更多信息

#### 梅特勒**-**托利多仪器(上海)有限公司

上海市桂平路589号 邮编:200233<br>电话: 021-64850435 传真: 021-64853351 服务热线: 4008 878 989 http://www.mt.com/cn E-mail: ad@mt.com 保留技术修改权。 © Mettler-Toledo GmbH 12/2018 30029898F zh-PRC 产品标准号: Q31/0104000001C001-2015 Printed in China

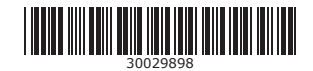